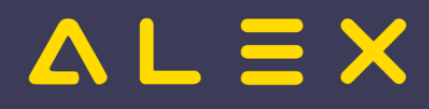

# Inhaltsverzeichnis

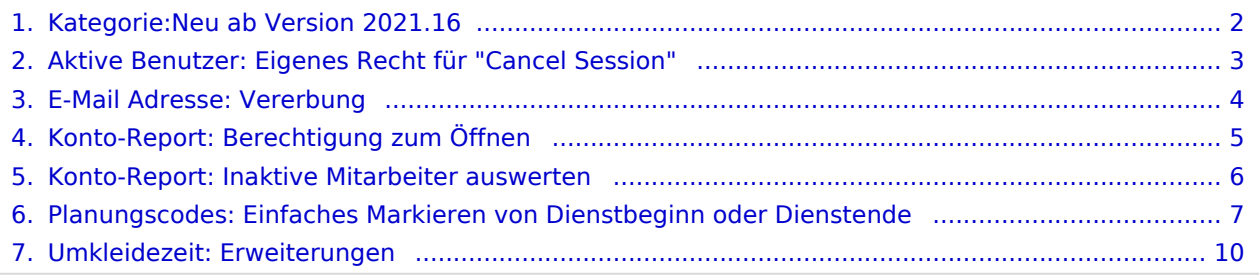

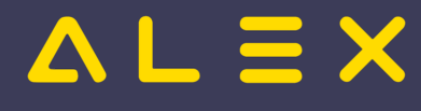

# <span id="page-1-0"></span>Kategorie:Neu ab Version 2021.16

## Seiten in der Kategorie "Neu ab Version 2021.16"

Folgende 6 Seiten sind in dieser Kategorie, von 6 insgesamt.

## A

 $\bullet$ [Aktive Benutzer: Eigenes Recht für "Cancel Session"](#page-2-0)

## E

[E-Mail Adresse: Vererbung](#page-3-0)  $\bullet$ 

## K

- $\bullet$ [Konto-Report: Berechtigung zum Öffnen](#page-4-0)
- $\bullet$ [Konto-Report: Inaktive Mitarbeiter auswerten](#page-5-0)

#### P

 $\bullet$ [Planungscodes: Einfaches Markieren von Dienstbeginn oder Dienstende](#page-6-0)

## U

 $\bullet$ [Umkleidezeit: Erweiterungen](#page-9-0)

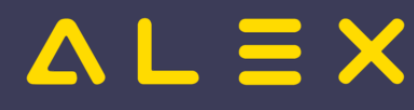

## <span id="page-2-0"></span>Aktive Benutzer: Eigenes Recht für "Cancel Session"

Grundsätzlich können nur Supervisoren Sitzungen für [aktive Benutzer](https://alexwiki.bitfactory.at/wiki/ShowActiveUsers) beenden.

Mit der eigenen Berechtigung "Server: Cancel Session" kann diese Funktion auch für andere User freigegeben werden.

Das Recht "Server: Cancel Session" muss dazu auf den **Systemeinstellungen** vergeben werden.

Anschließend ist die Funktion auch für diesen Benutzer sichtbar:

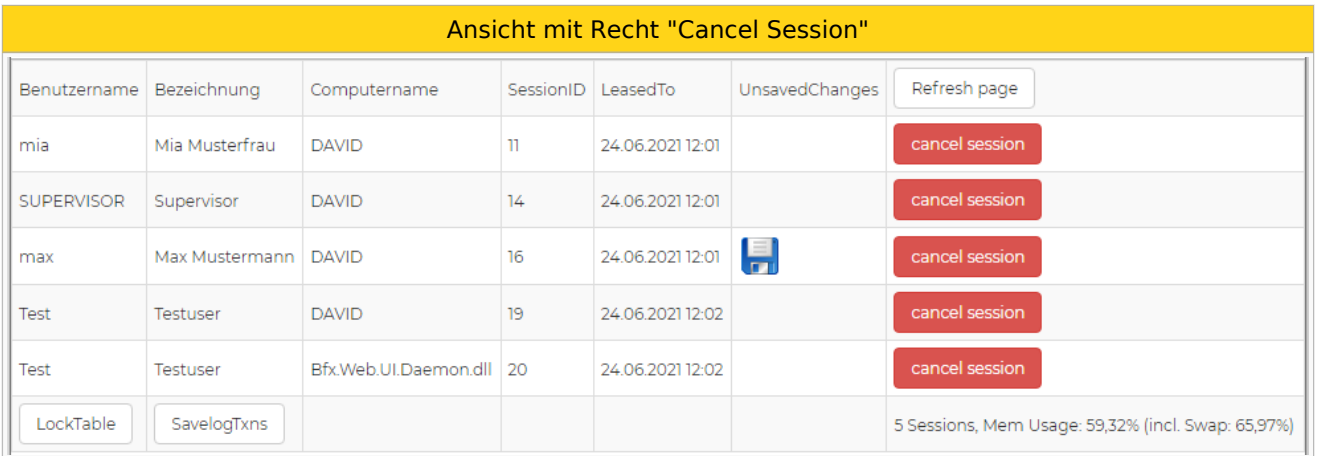

Siehe auch [Anzeige Aktive Benutzer](https://alexwiki.bitfactory.at/wiki/ShowActiveUsers)

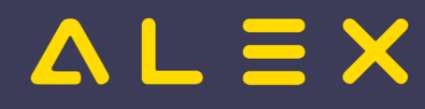

# <span id="page-3-0"></span>E-Mail Adresse: Vererbung

Die in den Personal-Stammdaten hinterlegte E-Mail Adresse ([Personal E-Mail Adresse](https://alexwiki.bitfactory.at/wiki/Personal_E-Mail_Adresse)) wird auch auf den verknüpften Benutzer vererbt, wenn dort noch kein Eintrag vorhanden ist.

Dies funktioniert nur, wenn das Personal und der Benutzer verknüpft sind (= [Selbstbedienungsbenutzer\)](https://alexwiki.bitfactory.at/wiki/Selbstbedienungsbenutzer).

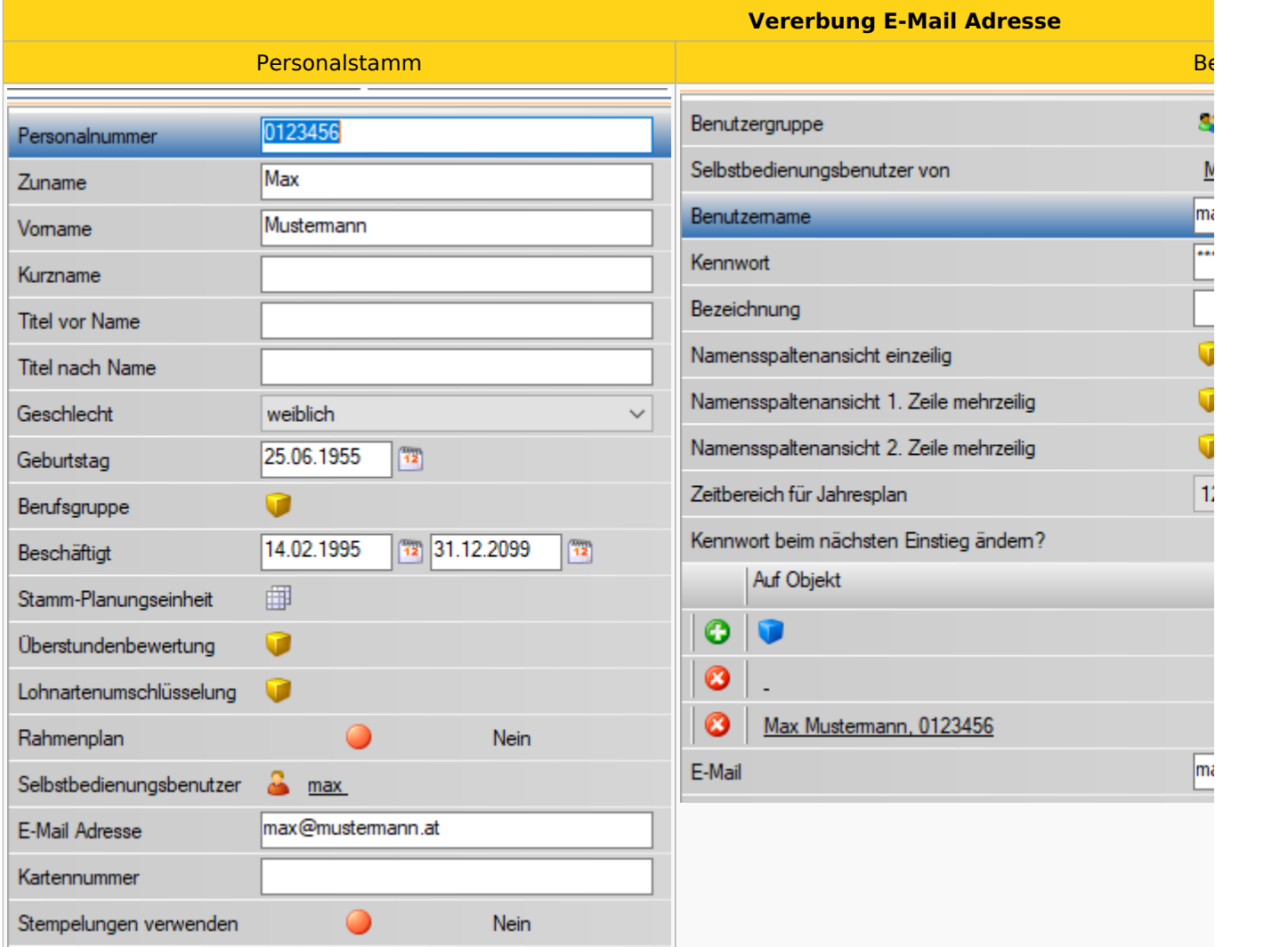

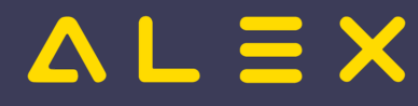

# <span id="page-4-0"></span>Konto-Report: Berechtigung zum Öffnen

Standardmäßig kann jeder Benutzer einen ungeschützten Report sehen und ausführen.

Wenn bei dem Benutzer allerdings der Parameter "Bearbeitungsmaske bei lesender Zugriffserlaubnis sperren" gesetzt ist, dann benötigt er zum Öffnen des Reports die Berechtigung "Report ändern".

Diese ist nun nicht mehr zwingend nötig, da für den Konto-Report eine eigene Berechtigung zum Öffnen definiert werden kann.

Nähere Informationen finden Sie [hier](https://alexwiki.bitfactory.at/wiki/Konto-Report#Berechtigungen)

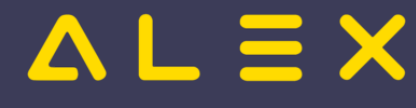

# <span id="page-5-0"></span>Konto-Report: Inaktive Mitarbeiter auswerten

Bisher konnten inaktive Mitarbeiter (z.B. Karenz, Mutterschutz, etc.) am Konto-Report nicht ausgewertet werden.

Mit dem Parameter "inaktives Personal anzeigen" in der Gruppe "Inaktivzeiten" können auch [inaktive](https://alexwiki.bitfactory.at/wiki/Mutterschutzgesetz/Karenzierung) Mitarbeiter am [Konto-Report](https://alexwiki.bitfactory.at/wiki/Konto-Report) dargestellt werden.

In den Konten sind die Werte des letzten Monats der Stammzuteilung angezeigt.

#### **Spezialfall Mutterschutz:**

- Wird die Inaktivzeit "Mutterschutz" hinterlegt, so wird der Wert von Anspruchskonten mit Ende Mutterschutz ausgewertet, da es z.B. bei Ansprüchen noch Zubuchungen im Zeitraum des Mutterschutzes geben kann.
- Alle anderen Konten (z.B. Saldo) werden im letzten Monat der Stammzuteilung ausgewertet.

Die inaktiven Mitarbeiter werden mit oranger Hintergrundfarbe dargestellt:

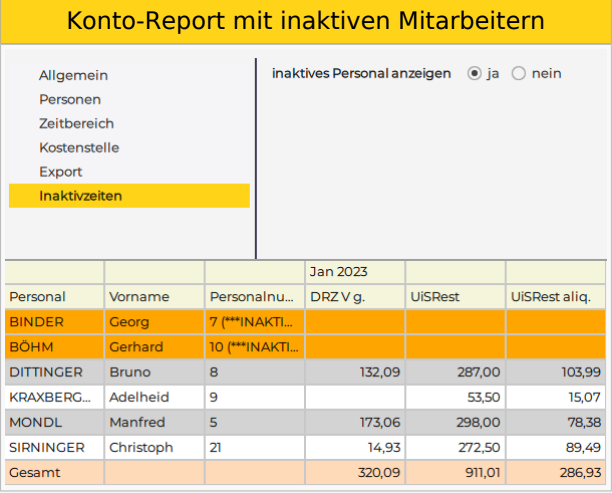

Die Werte der inaktiven Mitarbeiter werden ebenfalls in den Gesamtsummen mitberechnet.

#### **Wichtig:**

- Die Auswertung der inaktiven Mitarbeiter funktioniert nur mit dem Organisationsmaßstab "Personal", da die inaktiven Mitarbeiter keinem Bereich oder einer Planungseinheit zugewiesen sind.
- $\bullet$ Es werden immer ALLE inaktiven Mitarbeiter des Systems angezeigt, unabhängig vom ausgewerteten Bereich oder der Planungseinheit, da die Mitarbeiter keinem Bereich bzw. keiner Planungseinheit zugeordnet sind.
- Die Auswertung der inaktiven Mitarbeiter kann nur von Benutzern mit dem Recht auf System gemacht werden.
- Werden keine Pläne/Bereiche ausgewählt, so wird nur das inaktive Personal des definierten Zeitbereiches angezeigt

Weitere Informationen zum Konto-Report gibt es [hier](https://alexwiki.bitfactory.at/wiki/Konto-Report).

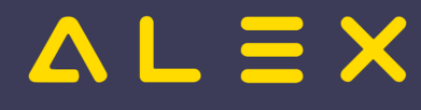

# <span id="page-6-0"></span>Planungscodes: Einfaches Markieren von Dienstbeginn oder Dienstende

Durch diese Funktion können definierte Zeitstrecken mit einem definierten Planungscodes mittels einfachem Klick bei mehreren Mitarbeitern eingetragen und markiert werden. Standardmäßig stehen folgende Auswahlmöglichkeiten zur Verfügung

- $\bullet$ die ersten 15 Minuten
- die letzten 15 Minuten  $\bullet$
- die ersten 60 Minuten
- die letzten 60 Minuten

Der Vorteil dieser Funktion ist, dass die Eintragung für mehrere Mitarbeiter getroffen werden kann, ohne das Kommt/Geht-Fenster zu öffnen und die Zeiten anzupassen - es wird das Kommt/Geht des jeweiligen Mitarbeiters für die Eintragung herangezogen.

Wenn ein Planungscode in den Stammdaten hinterlegt wurde, erscheinen in der Werkzeugleiste des Dienstplans unter der Funktion "Eintragen" die neuen Varianten:

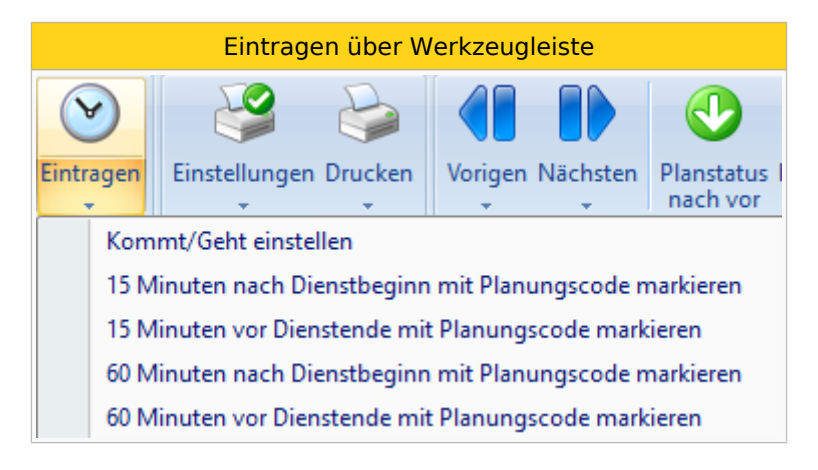

Weiters sind diese Varianten auch am Kontextmenü am Tag unter "Mit Planungscode markieren" sichtbar.

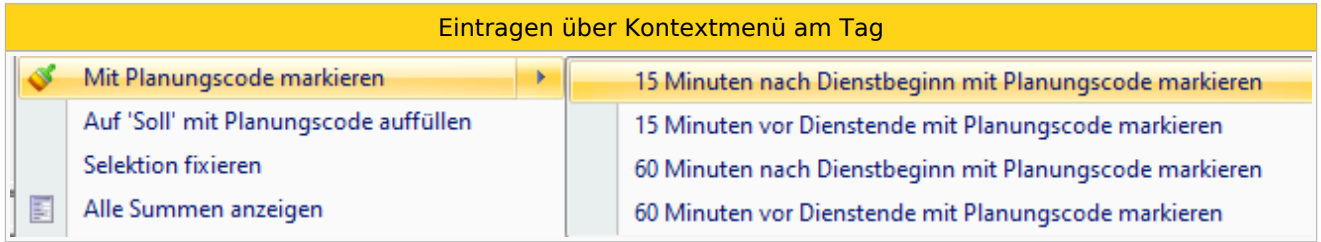

#### **Ergebnis im Kommt/Geht-Fenster:**

Wird die Eintragung z. B. mit "Die ersten 15 Minuten mit Planungscode markieren" getroffen, dann sieht das Kommt/Geht danach so aus:

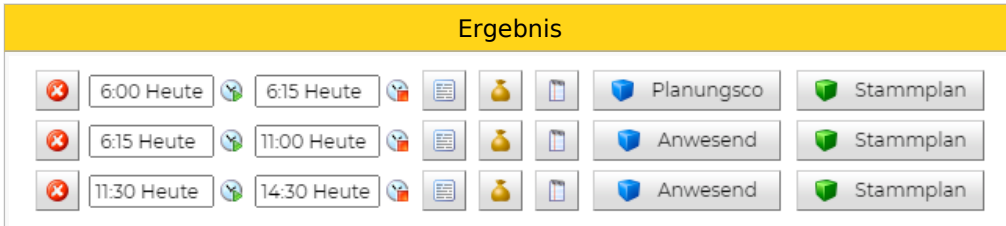

#### **Ergebnis in Kombination mit bereits eingetragenen Planungscodes:**

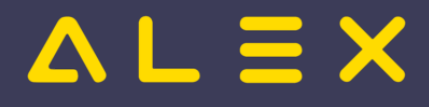

Sollte zu dieser Zeit bereits ein Planungscode eingetragen sein, so wird dieser übersprungen und die nächste Planungscode-freie Zeit herangezogen:

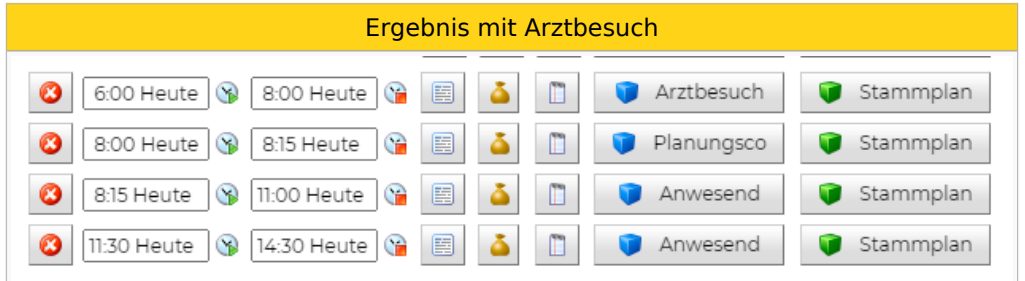

Ist beim bereits eingetragenen Planungscode der Parameter "Fehlermarkierung: Planungscode ersetzen" auf JA gesetzt, so kann dieser durch den Eintrag ersetzt werden:

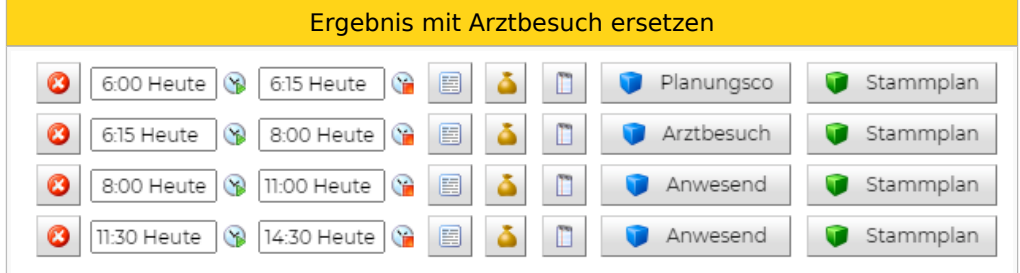

## Dauer personalisieren

Neu ab Version 2022.08:

Die Auswahl der Dauer und die Auswahlmöglichkeiten können personalisiert werden:

- Dauer ist frei wählbar
- Eintrag vor oder nach Dienstbeginn
- Eintrag vor oder nach Dienstende

Es gibt nun sogar die Möglichkeit, mit nur einem Klick sowohl beim Dienstbeginn als auch beim Dienstende den Planungscode einzutragen!

#### Beispiel:

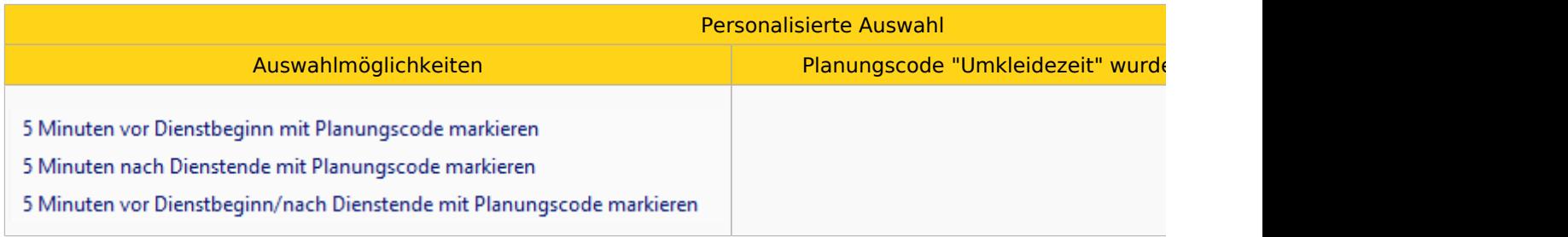

# $\triangle$  L  $\equiv$  X

## Kategorie:Neu ab Version 2021.16

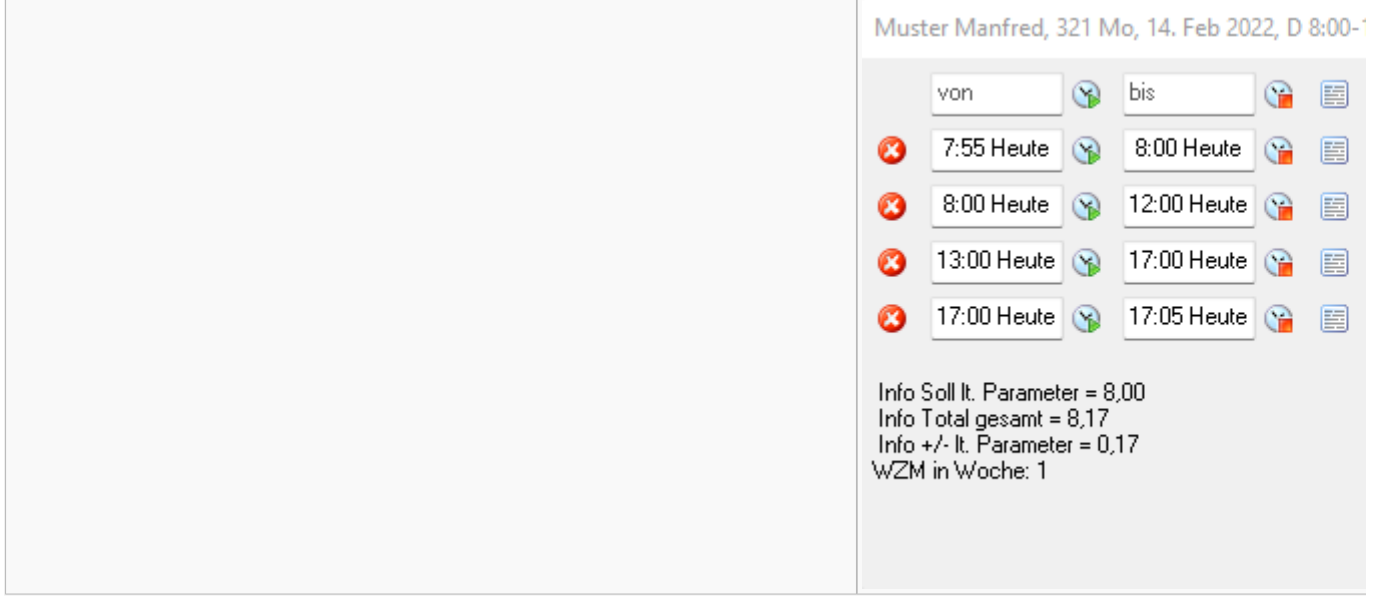

## Links

[Parametrierung](https://alexwiki.bitfactory.at/wiki/Planungscodes:_Einfaches_Markieren_von_Dienstbeginn_oder_Dienstende/Parametrierung)

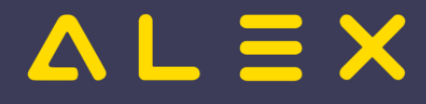

# <span id="page-9-0"></span>Umkleidezeit: Erweiterungen

Für die Berechnung der [Umkleidezeit](https://alexwiki.bitfactory.at/wiki/Umkleidezeit) stehen folgende Erweiterungen zur Verfügung:

## Sonderabrechnung

Wird eine [Sonderabrechnung](https://alexwiki.bitfactory.at/wiki/Sonderabrechnung) am Tag benötigt, um die Berechnung der Umkleidezeit in Ausnahmefällen zu unterbinden, kann diese nun bei der Umkleidezeit hinterlegt werden.

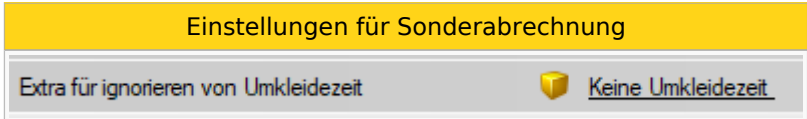

Details zur Parametrierung siehe [hier.](https://alexwiki.bitfactory.at/wiki/Umkleidezeit/Parametrierung)

## Planungscode

Soll die Umkleidezeit trotz Eintrag eines Planungscodes am Tag berechnet werden, kann dies nun direkt am Planungscode eingestellt werden. Dies ist nun zusätzlich, zum Verhalten beim Eintrag des Planungscodes über das K/G-Fenster (stundenweise), möglich.

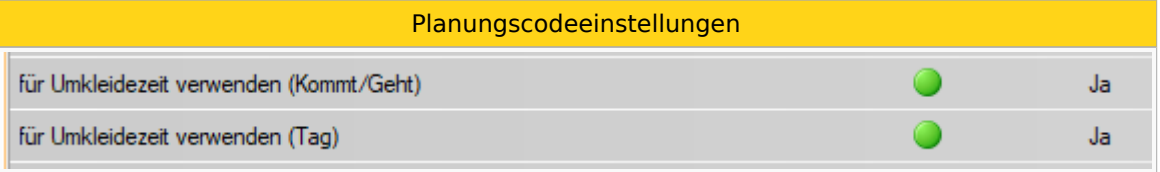

Details zur Parametrierung siehe [hier.](https://alexwiki.bitfactory.at/wiki/Umkleidezeit/Parametrierung)